- 1. Otwórz bazę danych *kl I SPRAWDZIAN Z BAZ DANYCH RAPORTY.mdb* z utworzonymi tabelami, formularzami i kwerendą
- UTWÓRZ RAPORT NA PODSTAWIE KWERENDY O NAZWIE obroty kontrahentów STOSUJĄC KREATORA RAPORTÓW
- UMIEŚĆ W RAPORCIE nazwę I wartość rocznych zakupów
- POSORTUJ REKORDY WEDŁUG POLA nazwę A NASTĘPNIE WEDŁUG POLA wartość rocznych zakupów (ROSNĄCO OD A DO Z)
- WYBIERZ UKŁAD Tabelaryczny
- WYBIERZ STYL Jasnoszary
- NADAJ RAPORTOWI TYTUŁ obroty kontrahentów

## RAPORT MA WYGLĄDAĆ IDENTYCZNIE JAK PONIŻEJ

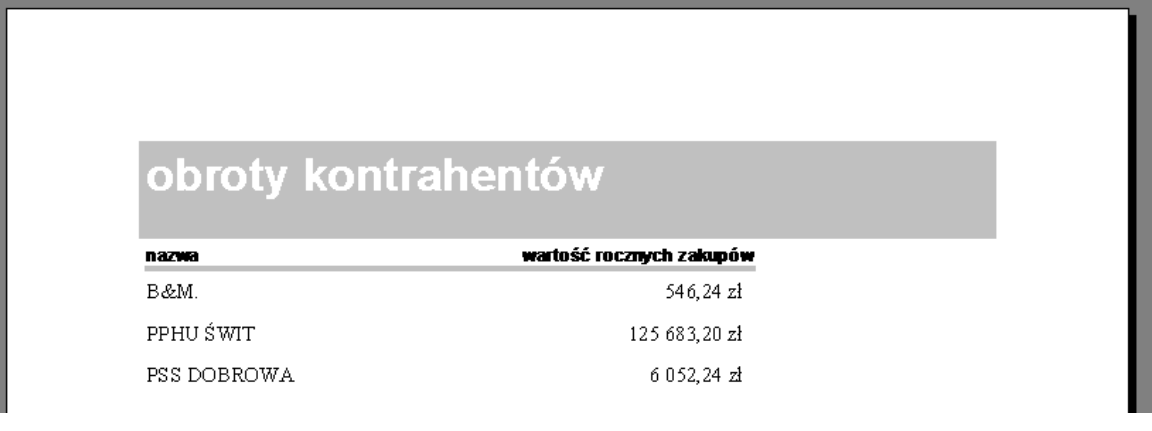

## 2. POZOSTAW WIDOCZNY NA EKRANIE RAPORT DO SPRAWDZENIA